# MIGRACIÓ DE DISPOSITIUS DE TTN V2 A TTS V3

SARA PUIG CABRUJA

**THE THINGS THE THINGS** NETWORK **STACK** 

### **CONTINGUTS**

 $\sum_{i=1}^{n}$ 

 $\bigcap$ 

10 O

- Migració de dispositius de TTN a TTS
- Configuración de la passarel·la
- Creació de JWT per la comunicació amb MQTT
- Recuperació de dades desde Node-Red

16 O

• Descarregar programari necessari [d'aquí](https://github.com/TheThingsNetwork/lorawan-stack-migrate/releases)

• Executar en el directori on està desat el programari descarregat export TTNV2\_APP\_ID = "Application ID" export TTNV2\_APP\_ACCESS\_KEY = "ACCESS KEY" export FREQUENCY\_PLAN\_ID = "EU\_863\_870\_TTN"

amd64\$ export TTNV2\_APP\_ID="app-certificacio" amd64\$ export TTNV2\_APP\_ACCESS\_KEY=" amd64\$ export FREQUENCY\_PLAN\_ID="EU\_863\_870\_TTN"

 $\Delta$   $\Delta$   $\Delta$ 

• Executar en el directori on està desat el programari descarregat

./ttn-lw-migrate device --source ttnv2 "Device ID" --dry-run > nomFitxer.json ./ttn-lw-migrate device --source ttnv2 "Device ID" > nomFitxer2.json

> amd64\$ ./ttn-lw-migrate device --source ttnv2 "cert1" --dry-run > cert1.json EABF59 device id=cert1 amd64\$ ./ttn-lw-migrate device --source ttnv2 "cert1" > cert1-dev.json EABF59 device\_id=cert1

· Accedir aquí

 $\sum_{i=1}^n$ 

 $\bigcirc$ 

 $\bigcap$ 

100

 $\bigcap$ 

· Crear aplicació

### The Things Network **Account**

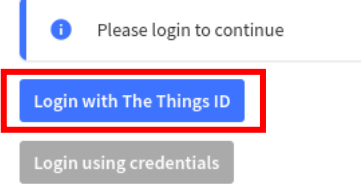

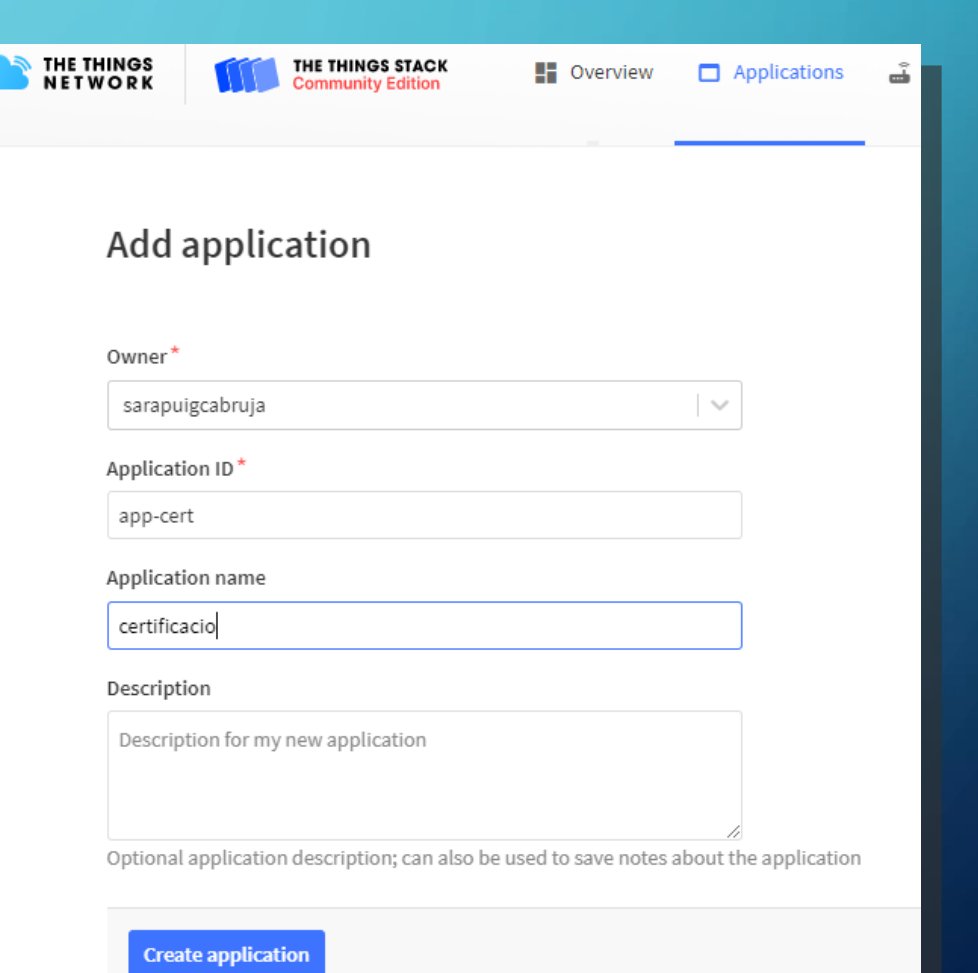

 $\sum$ 

 $\bigcap$ 

 $\bigcap$ 

 $100$ 

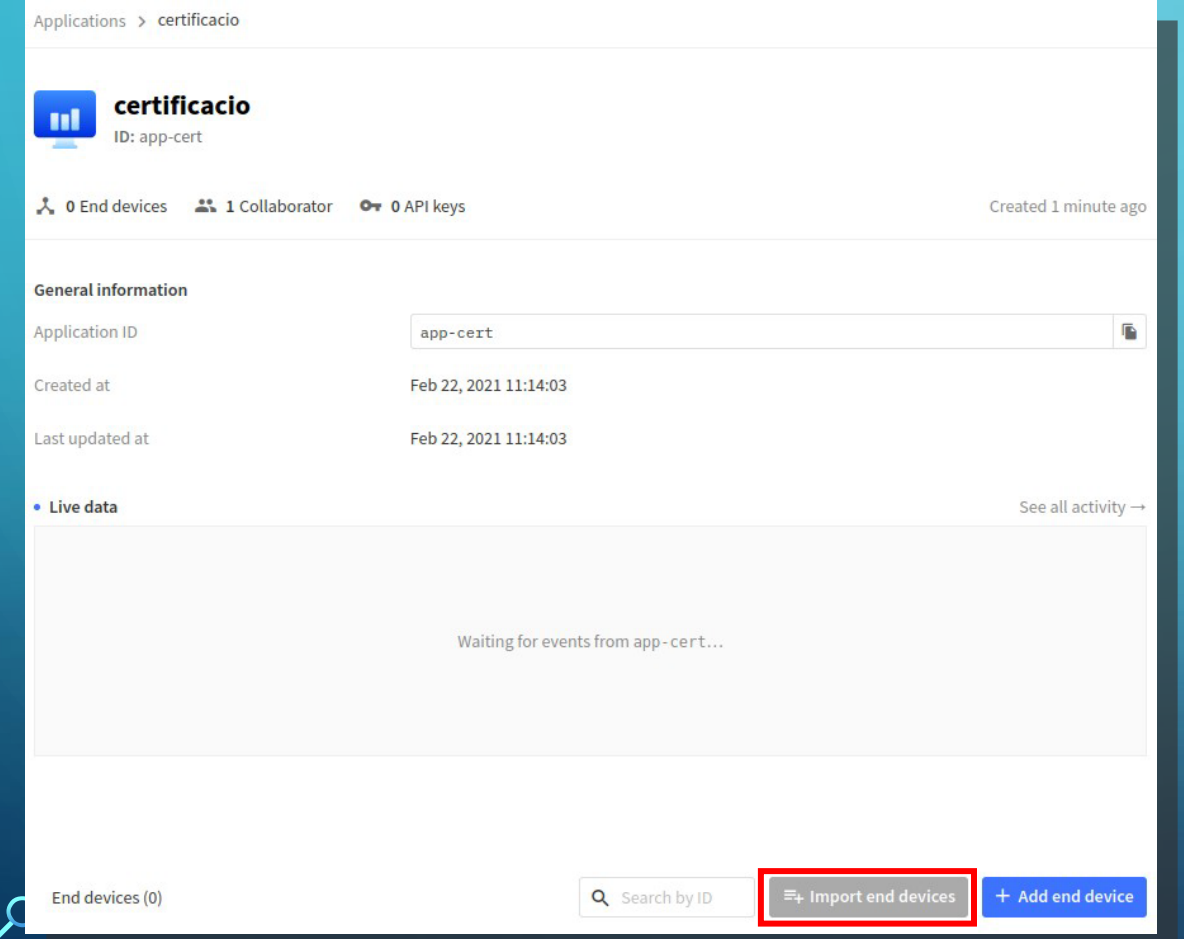

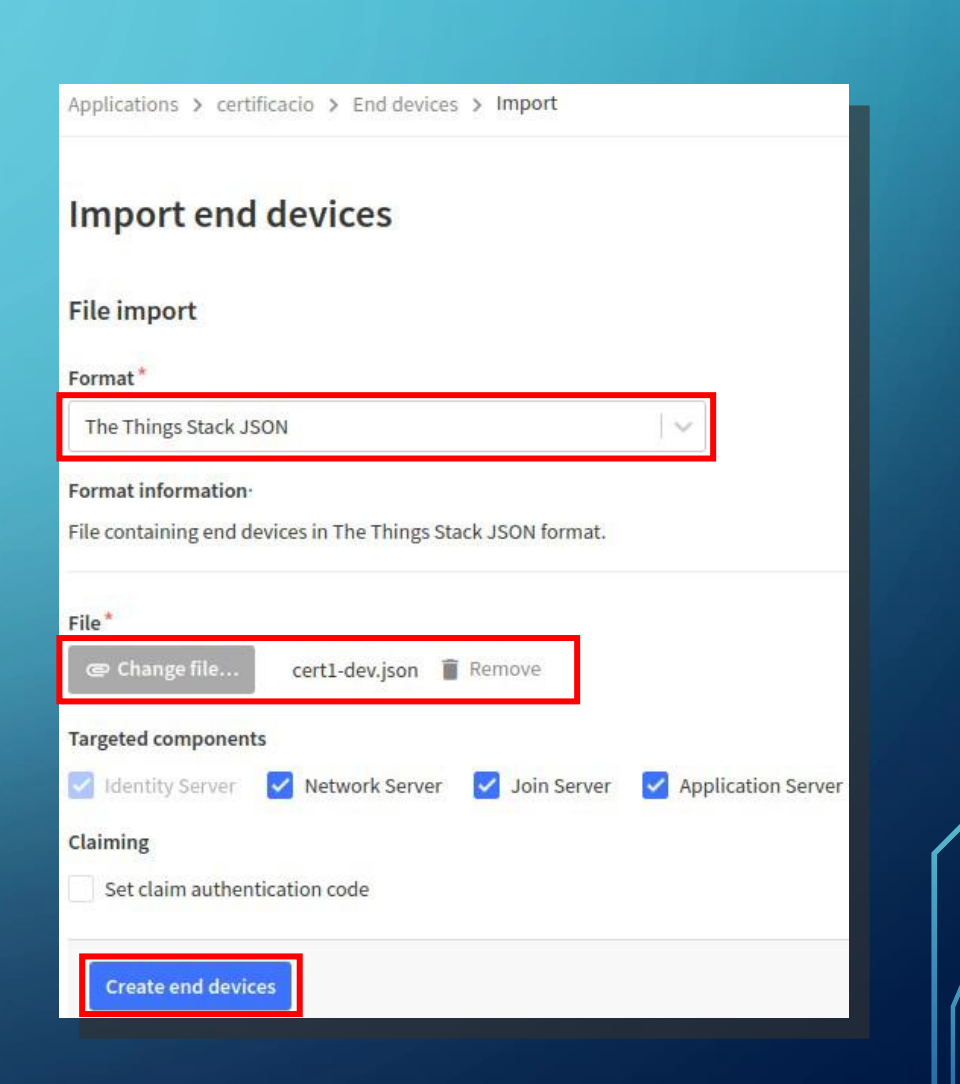

 $\sum$ 

 $\bigcap$ 

 $\bigcap$ 

 $100$ 

Operation finished . 1 of 1 (100.00% finished)  $\mathbf{H}$ "lorawan\_phy\_version": "1.0.2-b", "session": { "dev\_addr": "26013329", "keys": { "f\_nwk\_s\_int\_key": { "key": "  $\mathbb{R}$ , "app\_s\_key": { "key":  $\mathbf{r}$ "last\_f\_cnt\_up": 1, "started\_at": "2021-02-22T09:57:39.056189888Z"  $\frac{1}{2}$ , "lorawan\_version": "1.0.2", "name": "cert1", "application\_server\_address": "eu1.cloud.thethings.network", "network\_server\_address": "eu1.cloud.thethings.network"

Proceed

**Import end devices** 

Creating end devices...

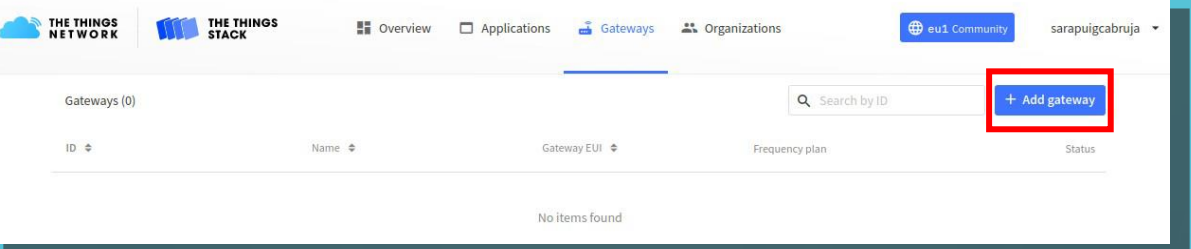

 $\sim$ 

### **General settings**

Owner<sup>\*</sup>

 $\bigcap$ 

 $\bigcap$ 

10 O

sarapuigcabruja

Gateway ID\*

eui-0001fcc23d1056c0

Gateway EUI 2

00 01 FC C2 3D 10 56 C0

Gateway name

ttn-siarq-0001-lorixone

**Gateway description** 

ttn-siarq-0001-lorixone

Optional gateway description; can also be used to save notes about the gateway

**Gateway Server address** 

eu1.cloud.thethings.network

The address of the Gateway Server to connect to

Gateway status

Public The status of this gateway may be publicly displayed

**Attributes** 

Attributes can be used to set arbitrary information about the entity, to be used by

### **LoRaWAN** options

### Frequency plan 2

Europe 863-870 MHz (SF9 for RX2 - recommended)

 $\sim$ 

⌒

The frequency plan used by the end device

### **Schedule downlink late**

Enabled Enable server-side buffer of downlink messages

### **Duty cycle**

 $\sqrt{\phantom{a}}$  Enforced Recommended for all gateways in order to respect spectrum regulations

### Schedule any time delay\*

530 milliseconds  $\vert \vee$ 

Configure gateway delay (minimum: 130ms, default: 530ms)

### **Gateway updates**

**Automatic updates** 

Enabled Gateway can be updated automatically

### Channel

Stable Channel for gateway automatic updates

Create gateway

- Situar-nos a la carpeta opt/lorix/clouds/ttn
- Fitxer de configuració «local\_conf.json»

 $\bigcap$ 

• Modifiquem "server\_address":"eu1.cloud.thethings.network"

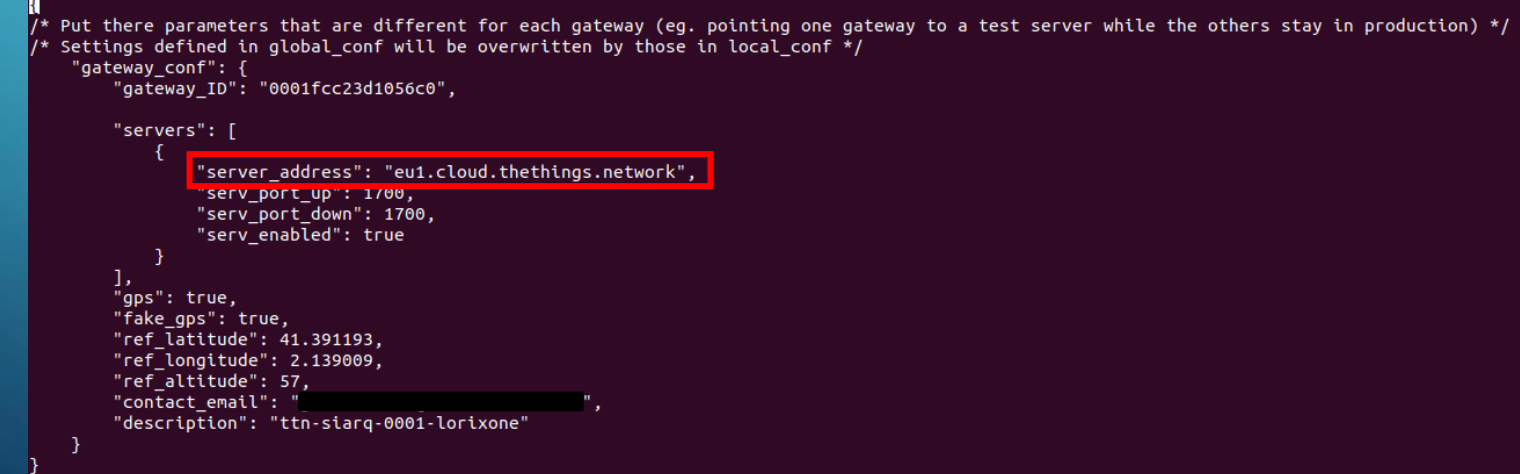

• Executar

 $\sum_{i=1}^{n}$ 

 $\bigcap$ 

 $\Delta$   $\sim$   $\sim$ 

/etc/init.d/ttn-gw restart

ttn-siarq-0001:/opt/lorix/clouds/ttn\$ /etc/init.d/ttn-gw restart rm: remove write-protected regular file '/var/run/ttn-gw.pid'?

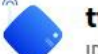

 $\sum$ 

 $\bigcap$ 

 $\bigcap$ 

 $\Delta$   $\Delta$   $\Delta$ 

ttn-siarq-0001-lorixone

ID: eui-0001fcc23d1056c0

• Last seen 9 seconds ago  $\uparrow$  24  $\downarrow$  1  $\downarrow$  1 Collaborator  $\bullet$  0 API keys

**General information** • Live data See all activity  $\rightarrow$ 盾 ↑ 11:42:15 Drop uplink message 'JoinRequestPHYPayload' length '9' should Gateway ID eui-0001fcc23d1056c0 ↑ 11:42:15 Drop uplink message 'JoinRequestPHYPayload' length '9' should  $\leftrightarrow$   $\blacksquare$ Gateway EUI 00 01 FC C2 3D 10 56 C0 ↑ 11:42:15 Receive uplink message Bandwidth: 125000 SNR: -6.2 RSSI: -11 ttn-siarq-0001-lorixone Gateway description ↑ 11:42:14 Drop uplink message 'JoinRequestPHYPayload' length '9' should ↑ 11:42:14 Drop uplink message 'JoinRequestPHYPayload' length '9' should Created at Feb 23, 2021 11:05:09 ↑ 11:42:14 Receive uplink message Bandwidth: 125000 SNR: -7.2 RSSI: -11 Last updated at Feb 23, 2021 11:05:09 膈 Gateway Server address eu1.cloud.thethings.network Location Change location settings  $\rightarrow$ **LoRaWAN** information Frequency plan EU\_863\_870\_TTN Download global\_conf.jsor Global configuration

Created 37 minutes ago

# CREACIÓ DE JWT PER LA COMUNICACIÓ AMB MQTT

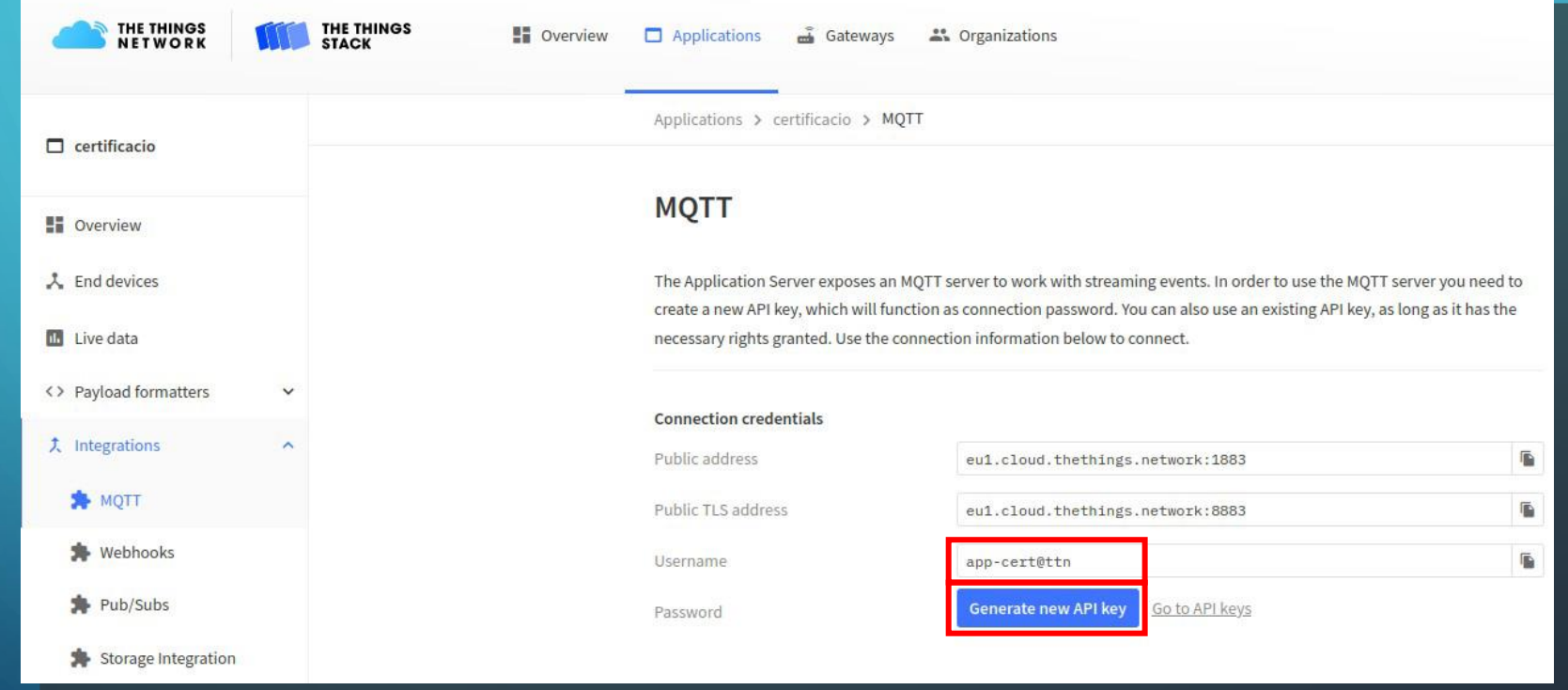

 $\sum$ 

 $\bigcirc$ 

 $100$ 

## RECUPERACIÓ DE DADES DESDE NODE-RED

• MQTT-IN

 $\bigcirc$ 

 $\bigcap$ 

• v3/nomUsuariMQTT/devices/Device ID/up

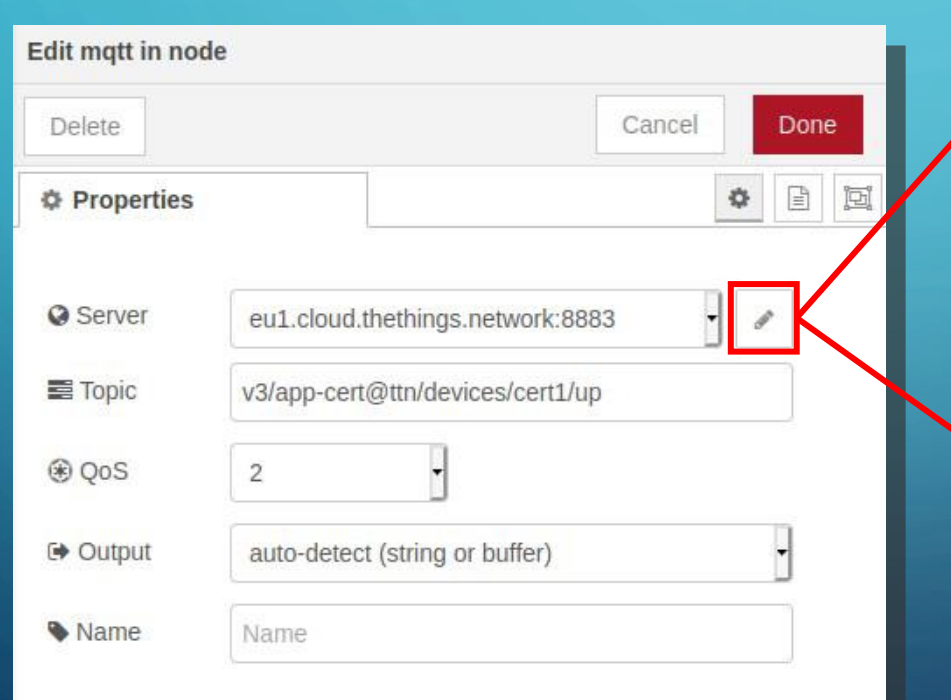

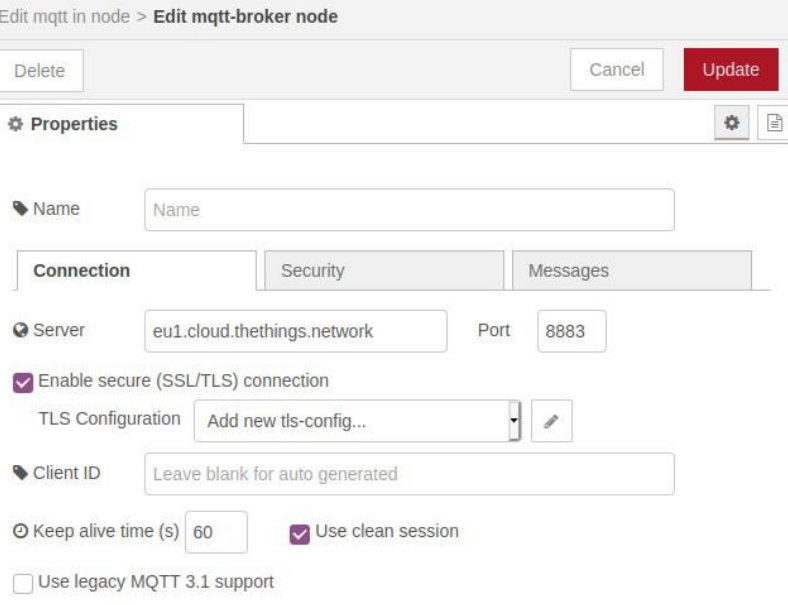

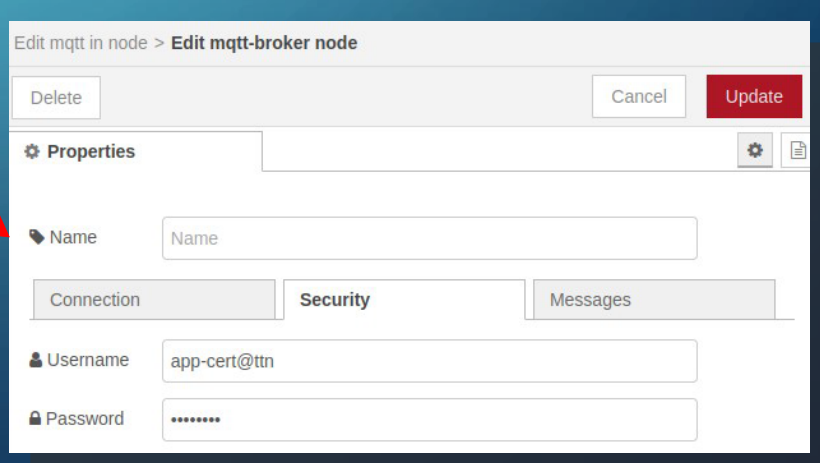

### RECUPERACIÓ DE DADES DESDE NODE-RED

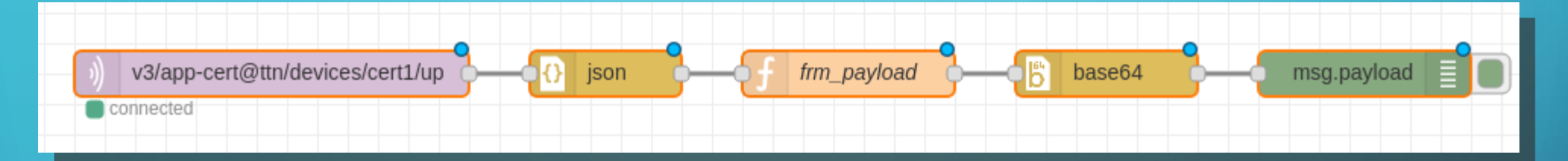

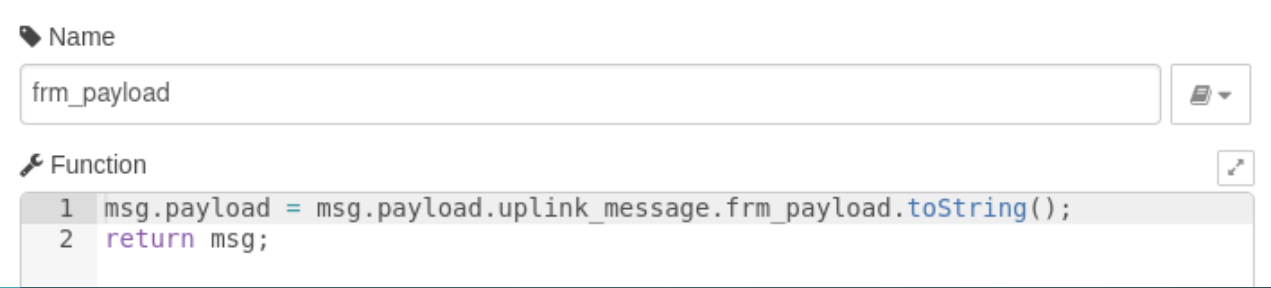

### • node-red-node-base64

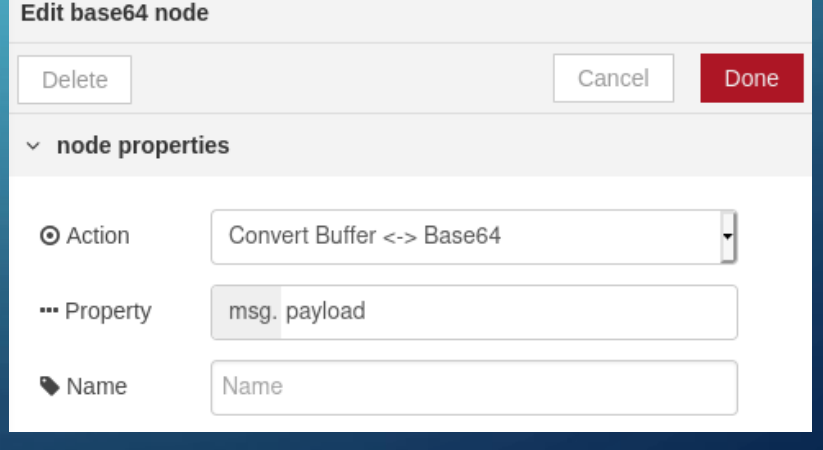

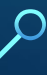

 $\overline{O}$ 

 $\bigcap$ 

 $\bigcap$ 

 $\bigcap$ 

 $\triangleleft$   $\triangle$ 

## MOLTES GRÀCIES PER LA VOSTRA ATENCIÓ

ALGUNA PREGUNTA?

 $\sum_{i=1}^{n}$ 

 $\bigcap$ 

 $\curvearrowright$ 

16